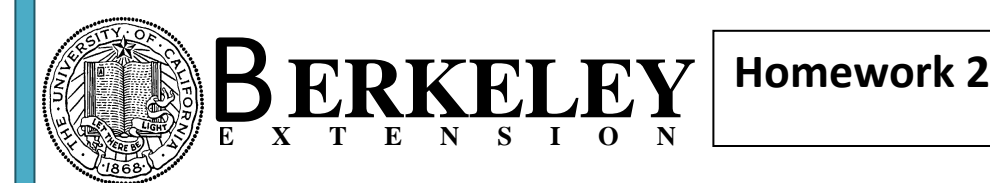

Select only **one** problem to receive credit for this homework. Of course, you can work on both problems if you wish.

## **2-1:** Create a string array

Create a procedure in mdl\_Class4 and name it ColorsArray.

Create a string variable strColors, an array variable astrColors(), and an Integer variable intI

Use the DLookUp function and assign the Colors field from tbl Pets into the strColors. Do not specify a criteria in the DLookup function, simply work with the first record in table tbl\_Pets.

Use the Split function and assign the resulting array into the variable astrColors.

Now create a For … Next loop and loop through the array (use either intI=0 To 2 or function Lbound and Ubound)

In this loop create a simple messagebox statement and display each array element (astrColors(intI)).

Test and run the procedure.

**2-2:** Create a procedure to find null values on a form

Create a procedure in mdl\_Class4 and name it FindNulls(frm As Form).

Create a variable ctl as a control variable.

Create a For Each … Next loop and loop through the controls collection

Within the loop, test for the Textbox controltypes only using an If statement

Within this If statement, test for null values using an If statement (If IsNull(ctl.Value) Then)

Inside this If statement, issue a messagebox statement with a prompt of "Null value found in field "

Concatenate the control name to the prompt (ctl.Name).

In design view of frm\_Customer, add a command button in the Header section, use Find Nulls as a caption and name this button cmdFindNulls. Create an event handler procedure for the OnClick property by selecting [Event Procedure] for the OnClick property.

Navigate to the OnClick event procedure of that button write a call the for procedure FindNulls. Use the object Me for the current form to pass as the argument

Test and run the procedure by viewing the form and clicking on the button.